**Download Photoshop Cs Google Drive**

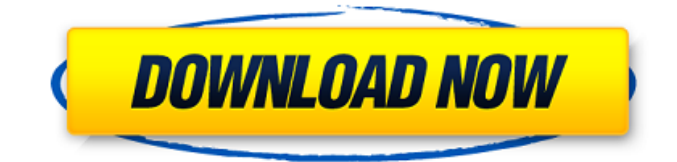

The Basics Some basic things you may have forgotten include that Photoshop's toolbar consists of five circles representing the most commonly used tools, as shown in Figure 1. You can customize the functions and items in Photoshop in any way that works best for you. By default, the most commonly used tools are placed in the bottom left, then the secondary tools in the top left, while the fifth option, the first customizable in most tutorials, is used for "drawing" objects. When the tool is not selected, the default tools will appear in the bottom left of the screen. This is often used to create an object on a layer and then switch to another tool to continue editing that layer. Selecting the first tool will also bring the rest of the tools into view, as

## shown in Figure 2. Figure 1: The default Photoshop tool bar. Figure 2: To customize your tool bar, open the Photoshop Options dialog box from the Edit pulldown menu or from the Controls menu on the left side of the screen. You'll need to have an understanding of Layers and Groups if you want to do much with the way an image will be displayed and organized. Most of the tools and commands will render a layered image.

You can preview your work in the Layers palette. You'll get a better idea of what's happening when you open and work on an image with multiple layers. You'll see a separate icon for each layer. When you create a new layer, it will be called a new layer with the layer name and the layer icon will appear in the Layers palette. You can delete layers if you no longer need them, rename them, or

delete them. You can modify the attributes of a layer by clicking on it and making changes in the dialog box. Photoshop has layers that are visible to the left side of the canvas, visible to the right side of the canvas, and in the bottom and in the top. This is called a visible or active layer. You have the power to show or hide any layer. To hide a layer simply click the leftmost cross next to the layer, as shown in Figure 3. A red "x" will appear in the center of the layer; if you don't click it, it will be shown. To show a layer, double-click it in the Layers palette. Figure 3: To hide a layer click the leftmost cross next to it or

**Download Photoshop Cs Google Drive**

How to install Adobe Photoshop Elements Download Photoshop Elements for Windows from the download page. Note that the name of the application package is Elements Suite – Photo and Graphics. The program will detect other components that are already installed on your computer, and if they are not a legal product, it will ask if you want to uninstall them. Choose to uninstall them. Press the Install button. Once it has finished the installation, it will open the program. Open the program and you will be asked to create a new account. Do so. Also select your language, time zone and location. When the installation of the software is complete, a message will appear that says that the installation is ready. Click Finish to launch the software. The software will open with a new desktop. If you have any doubts or problems with the installation, the Help menu at the bottom of the screen will help you.

## How to use Adobe Photoshop Elements This is a fairly comprehensive guide on how to use

Adobe Photoshop Elements to edit images and create new images in the program. It is mostly a walk-through with many screenshots. If you want to know how to do something, or if you don't understand how to do something, look at the screenshots, the leftclick the image in question, choose the option

you want, and drag the image to a new location. The most common tasks to do in Photoshop Elements The following sections explain how to work with most of the features in the program. Importing images The application provides the ability to import images into the program using several different ways: Drag and drop: Drag an image from your system into the application window. Right-click the image and choose

Import, or from the File menu. File menu: Choose Import…, or from the menu, select Open. Select the image you want to import. : Drag and drop an image from your system into the application window. Right-click the image and choose Import, or from the File menu. From an external device: Select the image you want to import. Select Import from Photo Gallery to import the image from your camera. When you import an image from an external device, you can choose to overwrite the existing image on the image editor, rename the image, add a description, and adjust the image size. Previewing images The program provides several tools to preview images. 05a79cecff

[Evaluation of moxidectin acaricide (Immiticide) as a treatment against the cattle biting louse (Boophilus microplus) (author's transl)]. Moxidectin acaricide (Immiticide) was orally administered to twelve female calves. The animals were divided into three groups ( $n = 4$  in each group). In the first group, 0.4 mg/kg of moxidectin was administered via the drinking water once a week for four consecutive weeks. In the second group, the same amount of acaricide was given once a week for the duration of the experiment. In the third group, 0.4 mg/kg of moxidectin was administered for seven consecutive days followed by one week of no treatment. The cattle biting louse (Boophilus microplus) was not found in any of the calves

## before treatment. Boophilus microplus infestation was established after seven days of treatment in the first group and after 28 days of treatment in the second group. The

third group did not show Boophilus microplus infestation and from the results of this group, it was concluded that one week of drug-free period was enough to make the cattle free from Boophilus microplus. The cattle biting louse was found one week after the last treatment. There were no adverse effects on the cattle with the doses used in the experiment.Q: how to print, say, the first 10 elements of an array, and ignore the rest I'm trying to print out an array until I hit the first '#'. say for instance if I had this: \$nums  $=$  array(1,2,3,4,5,6,7,8,9,10,11,12,13,14,15,1 6,17,18,19,20,21); print \$nums[0...9]; I know the above code doesn't work, but I'm looking

for a way to make it work. A: use array\_slice to get what you want. E.g.  $\text{Sarray} = \text{array}(0, 1)$ ,2,3,4,5,6,7,8,9,10,11,12,13,14,15,16,17,18,1  $9,20,21$ ;  $\delta$ begin = 0;  $\delta$ end = 9;  $\delta$ get

**What's New In?**

Q: ValueError: too many values to unpack (expected 2) i want to know why this error keep happening and how to fix it. can anyone help me please i want to declare my textboxes as constants for x in range $(0, len(the_list), 3)$ : for y in range(0,len(the\_list[x])): if(the\_list[x][y]== "1": My\_txt.text = (the\_lis  $t[x][y+1]+$ ","+str(the\_list[x][y+1+int(My\_txt. text)])+","+the\_list[x][y+2]) error message: File "", line 5, in if (the\_list[x][y]== "1": ValueError: too many values to unpack (expected 2) A: Just change it to this: for x in range(0,len(the\_list),3): for y in

range(0,len(the\_list[x])): if(the\_list[x][y]== "1":  $My\_txt.text = (the\_list[x][y+1]+", "+str(t$  $he\_list[x][y+1+int(My\_txt.text))]+\$ ","+the $\_lis$  $t[x][y+2]$ ) that being competitive will not be an issue for everyone. And competition is a good thing. I think a lot of the people who want to go out and learn how to program are not quite sure why they want to do so. What about getting a job? Well.. What about getting a job? My Dad is a engineer and he would, if he could, stay home to take care of me, that being said, he works long hours so this would not be possible. What about making money? You can make money with a degree in computer science, but it isn't

Supported Operating Systems: Windows 10 (8.1, 10, and 11) Minimum System Requirements for Display: Processor: 1GHz (Single-Core) Memory: 1GB RAM Graphics: GPU with OpenGL 2.0 support NVIDIA GeForce 8 Series and above Intel integrated graphic cards from the Core 2 Duo family Supported NVIDIA driver versions: 304.43, 304.52, 304.53, 304.60, 304.61, 304.63

<http://kfivehomestead.com/wp-content/uploads/2022/06/jaybtobb.pdf>

<https://teenmemorywall.com/portable-adobe-photoshop-cs4-free-download/>

<http://saintlouispartners.org/adobe-photoshop-lightroom-cc-apk-for-android/>

[https://www.templetonma.gov/sites/g/files/vyhlif3911/f/file/file/phone-contact\\_list\\_for\\_all\\_offices.pdf](https://www.templetonma.gov/sites/g/files/vyhlif3911/f/file/file/phone-contact_list_for_all_offices.pdf)

<https://baukultur.plus/wp-content/uploads/2022/07/lanneta.pdf>

<https://werco.us/wp-content/uploads/2022/07/marnep.pdf>

<https://www.place-corner.com/adobe-photoshop-is-a-photo-editing-application-from-adobe/>

[https://wanaly.com/upload/files/2022/07/1xxfJYUU5yUyDvffjyAB\\_01\\_3d8c9198de5e8275cd05879b1a8f98ce\\_file.pdf](https://wanaly.com/upload/files/2022/07/1xxfJYUU5yUyDvffjyAB_01_3d8c9198de5e8275cd05879b1a8f98ce_file.pdf)

<https://rei-pa.com/free-eyebrow-brush-photoshop/>

[https://usdualsports.com/wp-content/uploads/2022/07/Download\\_Adobe\\_Photoshop\\_Express\\_MOD\\_APK\\_79631.pdf](https://usdualsports.com/wp-content/uploads/2022/07/Download_Adobe_Photoshop_Express_MOD_APK_79631.pdf) [http://www.superlisten.dk/wp-content/uploads/2022/07/download\\_adobe\\_photoshop\\_70\\_with\\_serial\\_key.pdf](http://www.superlisten.dk/wp-content/uploads/2022/07/download_adobe_photoshop_70_with_serial_key.pdf)

[https://sttropezrestaurant.com/wp-content/uploads/2022/07/High\\_Quality\\_Free\\_Mockup\\_PSDs\\_PSDs\\_for\\_Designers.pdf](https://sttropezrestaurant.com/wp-content/uploads/2022/07/High_Quality_Free_Mockup_PSDs_PSDs_for_Designers.pdf) <https://levitra-gg.com/?p=12938>

<https://www.despeelbode.be/2022/07/01/photoshop-elements-6-0-2-6-0-2-48566/>

<https://www.careerfirst.lk/sites/default/files/webform/cv/adobe-photoshop-cs5-camera-raw-plugin-free-download.pdf> [https://www.stubbycoolerscustom.com.au/sites/www.stubbycoolerscustom.com.au/files/webform/adobe-photoshop-cs6-shortcut](https://www.stubbycoolerscustom.com.au/sites/www.stubbycoolerscustom.com.au/files/webform/adobe-photoshop-cs6-shortcut-keys-pdf-free-download.pdf)[keys-pdf-free-download.pdf](https://www.stubbycoolerscustom.com.au/sites/www.stubbycoolerscustom.com.au/files/webform/adobe-photoshop-cs6-shortcut-keys-pdf-free-download.pdf)

[https://cowgirlgrit.com/wp-content/uploads/2022/07/transparent\\_photoshop\\_patterns\\_download.pdf](https://cowgirlgrit.com/wp-content/uploads/2022/07/transparent_photoshop_patterns_download.pdf)

https://leasetrade.se/wp-content/uploads/2022/07/How to get freeze frame Covid 19 vaccine photos.pdf

[https://edupedo.com/wp-content/uploads/2022/07/adobe\\_photoshop\\_free\\_download\\_for\\_windows\\_7\\_home\\_basic.pdf](https://edupedo.com/wp-content/uploads/2022/07/adobe_photoshop_free_download_for_windows_7_home_basic.pdf)

<https://dwfind.org/questions-questions-how-can-i-get-photoshop-stick/>